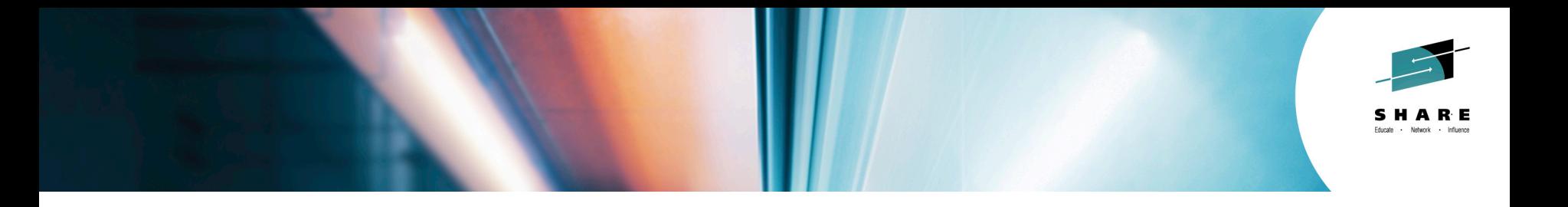

### **(E)JES Update**

*Ed Jaffe Phoenix Software International*

*5 August 2014 Session Number 16262*

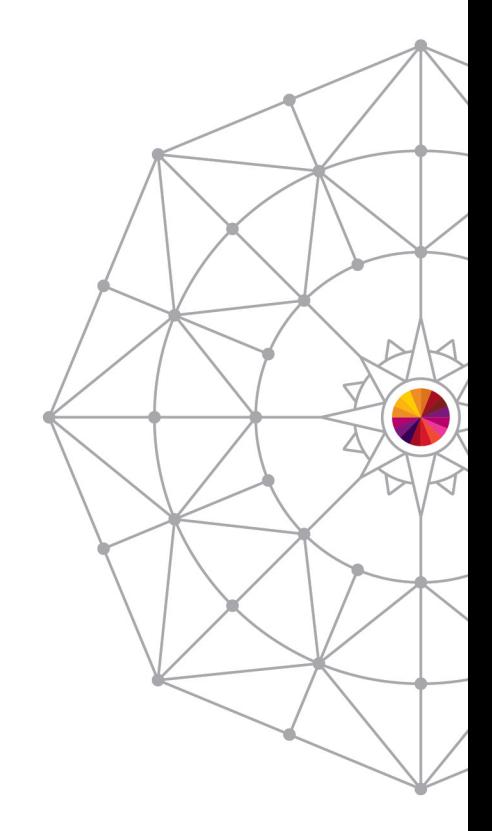

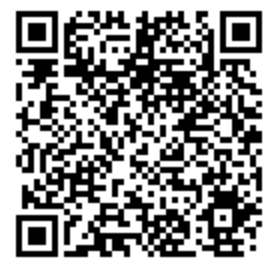

#SHAREorg

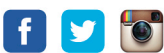

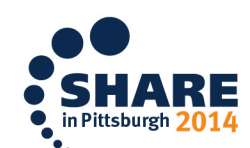

Copyright (c) 2014 by SHARE Inc.  $\circledR \circledR \circledR$  Except where otherwise noted, this work is licensed under

Copyright (c) 2014 by SHARE Inc.  $\circledast$   $\circledast$   $\circledast$   $\circledast$  Except where otherwise noted, this work is licensed under

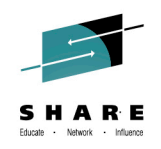

#### **New Release Support Policy Better Aligns with z/OS Release Strategy**

- Prior to April 2014:
	- Release stabilized 3-6 months after becoming N-2
	- Diagnostic technical support (i.e., dump analysis) ends two years after Release Stabilization.
- Regular, annual releases meant these events occurred 2 ½ and 4 ½ years after GA respectively.
- Beginning April 2014:
	- Release stabilized three years after GA.
	- Diagnostic technical support (i.e. dump analysis) ends four years after GA.

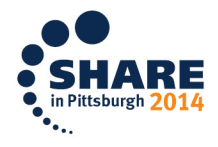

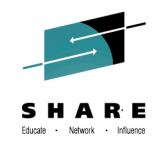

#### **Compatibility Matrix**

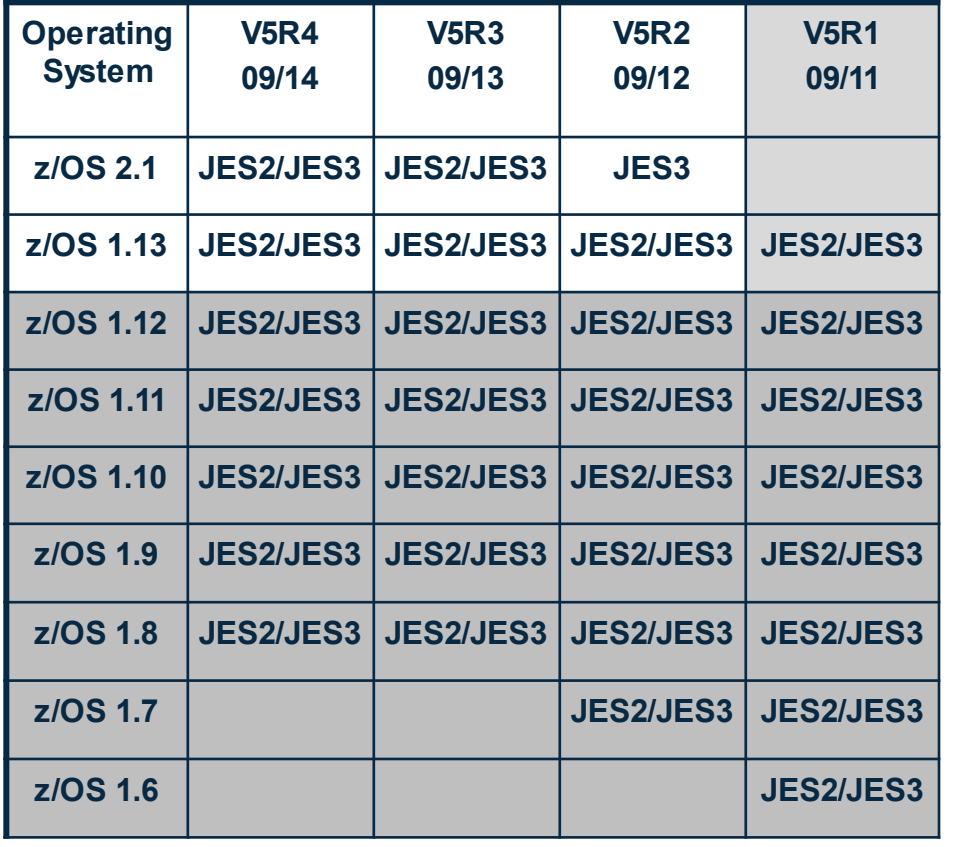

- V5R4 planned GA next month.
- V5R3 was released September 2013.
	- New release required to support z/OS 2.1 JES2
	- z/OS 2.1 JES3 support rolled back to V5R2.
- Based on the new policy, V5R3 will not be stabilized until September 2016.  $\odot$
- Note: z/OS 1.12 goes out of IBM support beginning 4Q14.

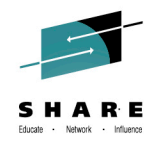

# (E)JES V5R4 **Highlights**

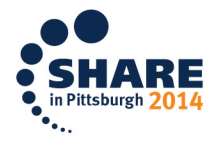

Complete your session evaluations online at www.SHARE.org/Pittsburgh-Eval

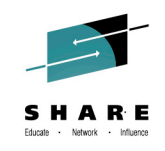

#### **Asynchronous Multisystem Displays**

- Remote queries are launched. CAS collects and readies the data.
- Local data is collected.
- Remote data is retrieved from CAS.
- Optional sorting of tabular rows occurs as normal
- Side effect: STD sort now always places current system first .

5

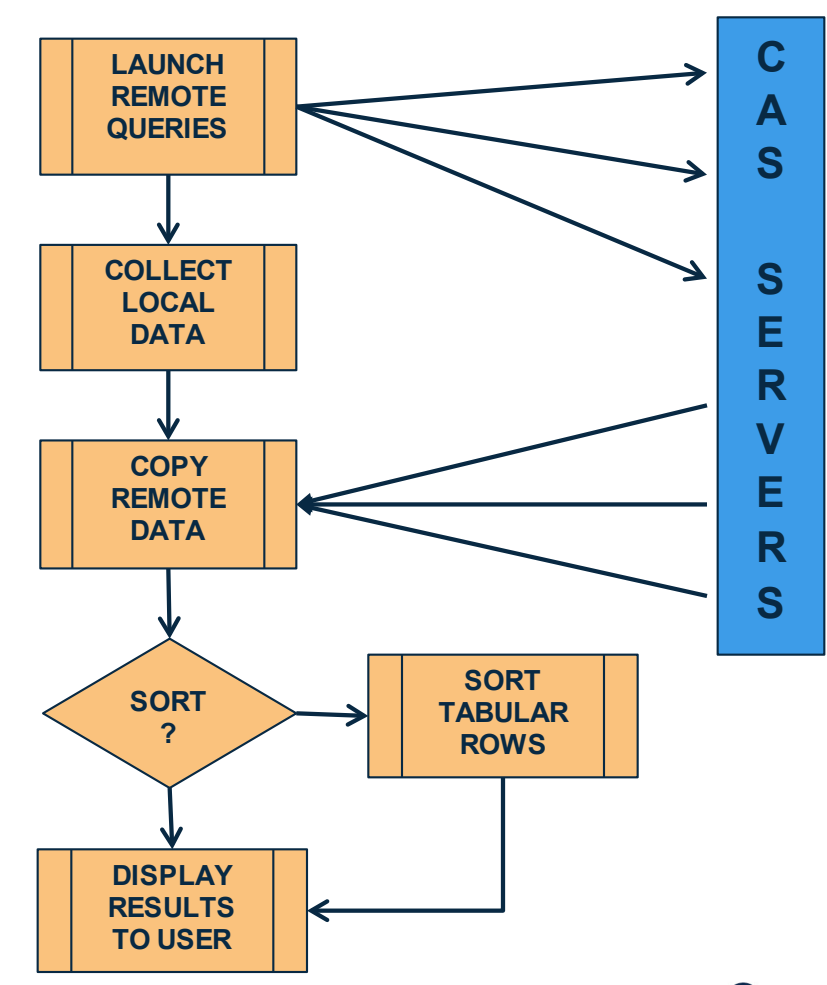

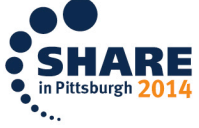

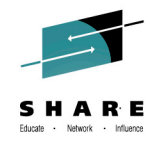

#### **64-bit Addressing Mode**

- Most (E) JES programs will run in 64-bit addressing mode.
- (E)JES will be among a very select few HLASM-authored z/OS software products that can make this claim.

– Perhaps the only one?

- Areas of known virtual storage constraint will be moved above the 2G bar. Others will move as needed.
- User exits will continue to be given control in 31-bit mode (via BASSM) and all data areas passed to them will still reside below the 2GB bar. Return is now via BSM.
	- A standard 144-byte F4SA save area is passed and the distributed user exit linkage has been updated to use it.
	- This allows user exits to use "grande" instructions and/or switch to 64-bit mode if they so choose. Not required.

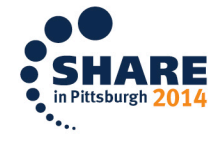

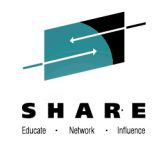

#### **Parallelism**

- Much has been said about the physics of existing chip technology having reached the point where single core speeds will no longer increase as they have done historically.
- We have implemented some new highly-parallel, algorithms to the parts of our code that are the highest CPU consumers. The results so far are encouraging!
- For example, we observed that the clock time required for **Expensive Task X** was reduced by 64% by splitting the work across three dispatchable units (SRBs).
- Moore's Law be Damned!!?

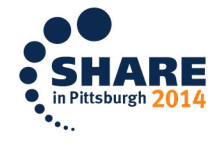

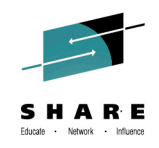

#### **(E)JES Web Production Release**

- Performance should now satisfy users accustomed to the response time characteristics of the (E)JES ISPF interface.
- Any operation that processes more than one screen worth of data e.g., sort, search, etc. are all now performed at the host using (E)JES API facilities.
- No more reliance on Infragistics igGrid UI.
	- Always intended as a temporary technology bridge.
	- No more tabular pages concept. Now everything is line/row oriented, just like other (E)JES interfaces.
- Vertical scroll processing is now fully virtualized.
- Time-oriented browser support (OPERLOG).
- Command pop-up when slash key pressed.

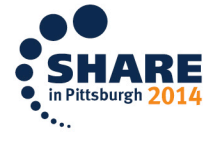

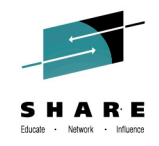

#### **API Improvements**

- New flag (EJESApiUPHiddenTC) requests tabular columns array include "hidden" columns (those with zero-length title).
- A new indicator (EJESApiTCScroll) set when a tabular column can scroll horizontally. This lets the caller know where the scroll point is positioned without requiring use of the ARRANGE display.
- EJESApiUlgCARTadded to provide Command and Response Token (CART) of last command issued.
	- Can be matched up with lines on ULOG to obtain a complete command response.
- All commands now generated with CART.
	- Previously, only commands for which an in-line command response was expected – *and* CRDELAY>0 – were assigned a CART.

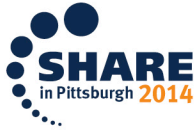

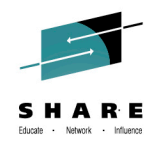

#### **Group ARRANGE by Column Name**

- Some (E)JES tabular displays have grouped columns. – Multiple contiguous columns that appear under a single title.
- Column groups can be moved on the ARRANGE dialog.
- Previously, any attempt to use the ARRANGE command to move a grouped column by name would generate an error message. ARRANGE using the title was required.
- In this release, any grouped column moved by the ARRANGE command will move the entire group.

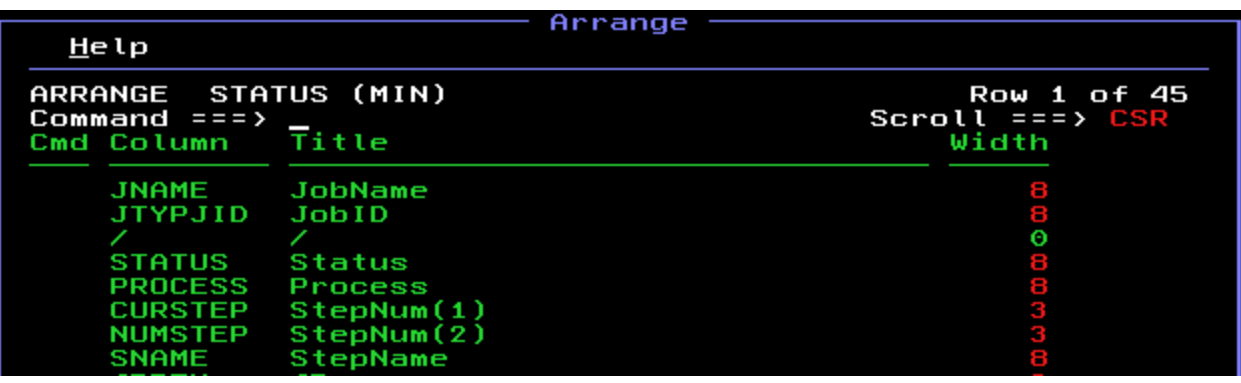

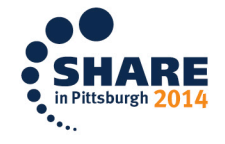

10Complete your session evaluations online at www.SHARE.org/Pittsburgh-Eval

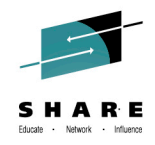

#### **QUERY AUTH DISPLAY**

- QUERY AUTH listed authorized commands, but provided no understanding of menu structure.
- This release implements an optional DISPLAY keyword that will return the menu structure and commands within.

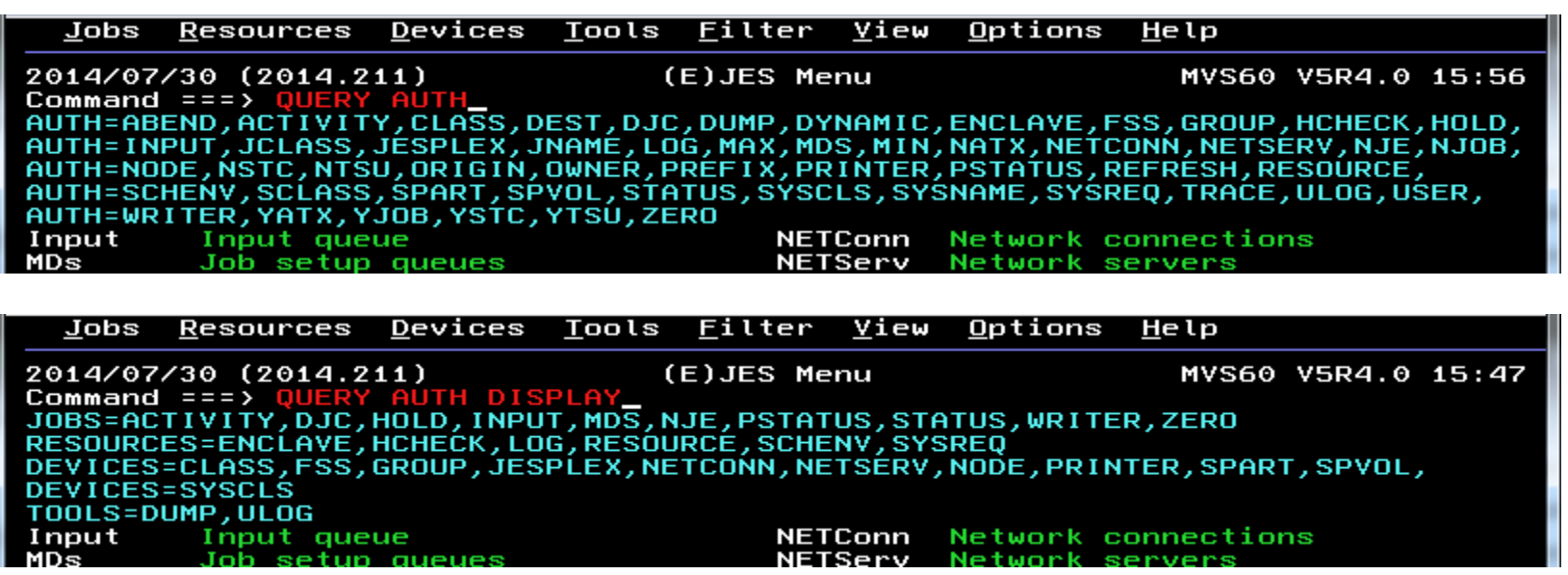

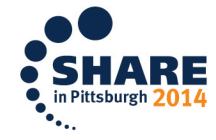

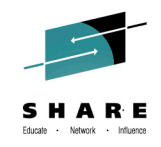

#### **Initial LOG Horizontal Positioning**

- The JES2 SYSLOG, JES3 SYSLOG and OPERLOG displays have "smart" routines for setting initial horizontal display position.
- An assumption was made that these routines need not be called when 3270 screen width was greater than 80; far left positioning was fine. That assumption was wrong.  $\odot$
- In this release, far left positioning is used only when the 3270 screen is wide enough to display all of the data.

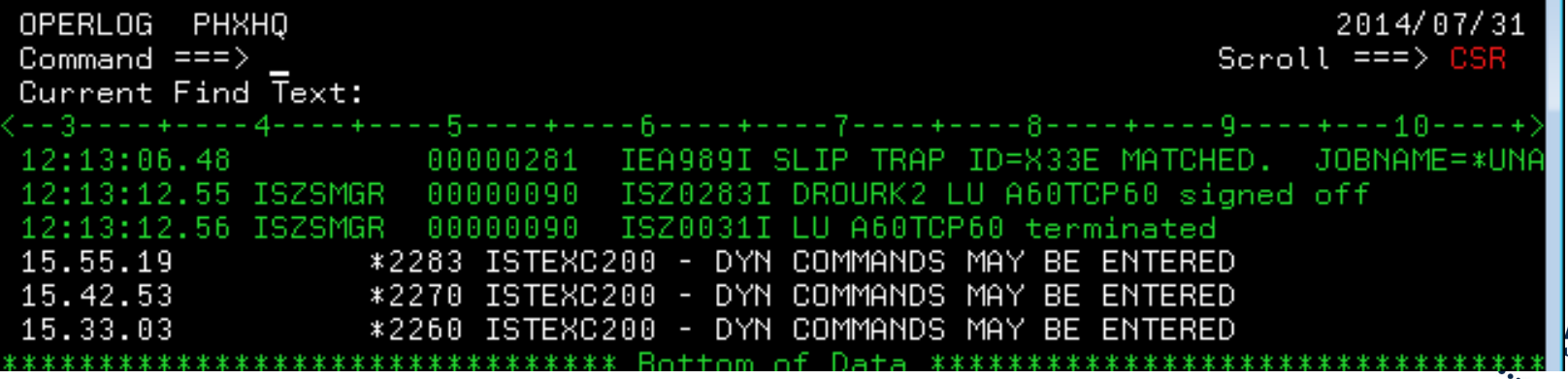

12Complete your session evaluations online at www.SHARE.org/Pittsburgh-Eval

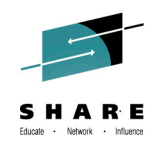

### **Title Line Suppression for Tabular Extract**

- Traditionally, three lines appear at the beginning of a tabular extract:
	- Line one is identical to the 3270 screen title line.
	- Line two contains the tabular column titles.
	- Line three contains the tabular column title underscores.
- Skipping over those three lines, adjusting record count, etc., can be inconvenient for post-processing programs.
- The new NOTITLES keyword on the EXTRACT command will suppress generation of these three lines.
- **Note:** previously, an empty data set was not possible. It is now.

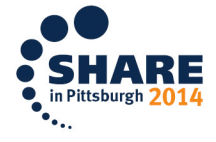

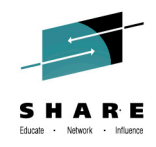

#### **Rename of TP Monitor Parts**

- Previously, TP Monitor parts started with GA, PHNX or CAM (their "native" names).
- That had the potential for conflict when multiple, unrelated products with TP Monitor componentry were co-located or co-executed.
- In this release, all TP Monitor parts shipped with (E)JES start with QPX.

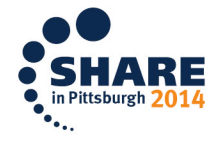

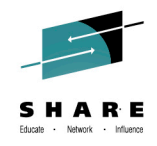

#### **MXGEJES**

- (E)JES produces SMF records, but provides no code to help analyze them. (Left as an exercise for the customer…)
- MXG is a product from Merrill Consultants used for analyzing z/OS SMF records. See:<http://mxg.com/>
- MXGEJES is "*a standalone MXG code execution*" that will help analyze and report the contents of (E)JES SMF records.
- (E)JES supports two SMF record formats:
	- Format 0 is the default.
	- Format 1 uses self-describing triplets for various sections of the record and is the format required by MXGEJES.
- MXGEJES comes with MXG (32.047+); not with (E)JES.
- Many thanks to Barry Merrill for his help in understanding how SMF records *should* be formatted, for authoring the MXGEJES tooling, and for making it available to our customers.  $\odot$

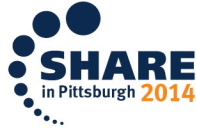

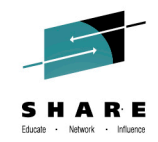

## Highlights from the (E)JES V5R3 Press Release

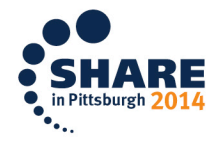

Complete your session evaluations online at www.SHARE.org/Pittsburgh-Eval

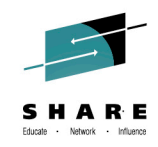

#### **(E)JES V5R3 Press Release**

- z/OS 2.1 Support
- EJESMAIL utility
- DASD Extract Cataloged Data Set List
- Filtering using system symbols
- InfoCenter Integration
- CA Chorus Software Manager Install/Service
- (E)JES Web Technology Preview

**"The timing of the availability and the functionality included in this release should provide a smooth migration path for customers interested in becoming early adopters of the first new version of IBM's flagship operating system for System z in over twelve years." – Ed Jaffe, Chief Technology Officer**

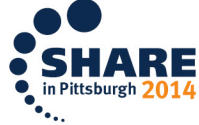

#### **z/OS 2.1 Support**

18

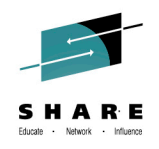

- MinOSLvl column and W-OSLVL delay reason
- JES2 eight-character job classes and job class groups
- JES3 support for in-stream data in JCL procedures

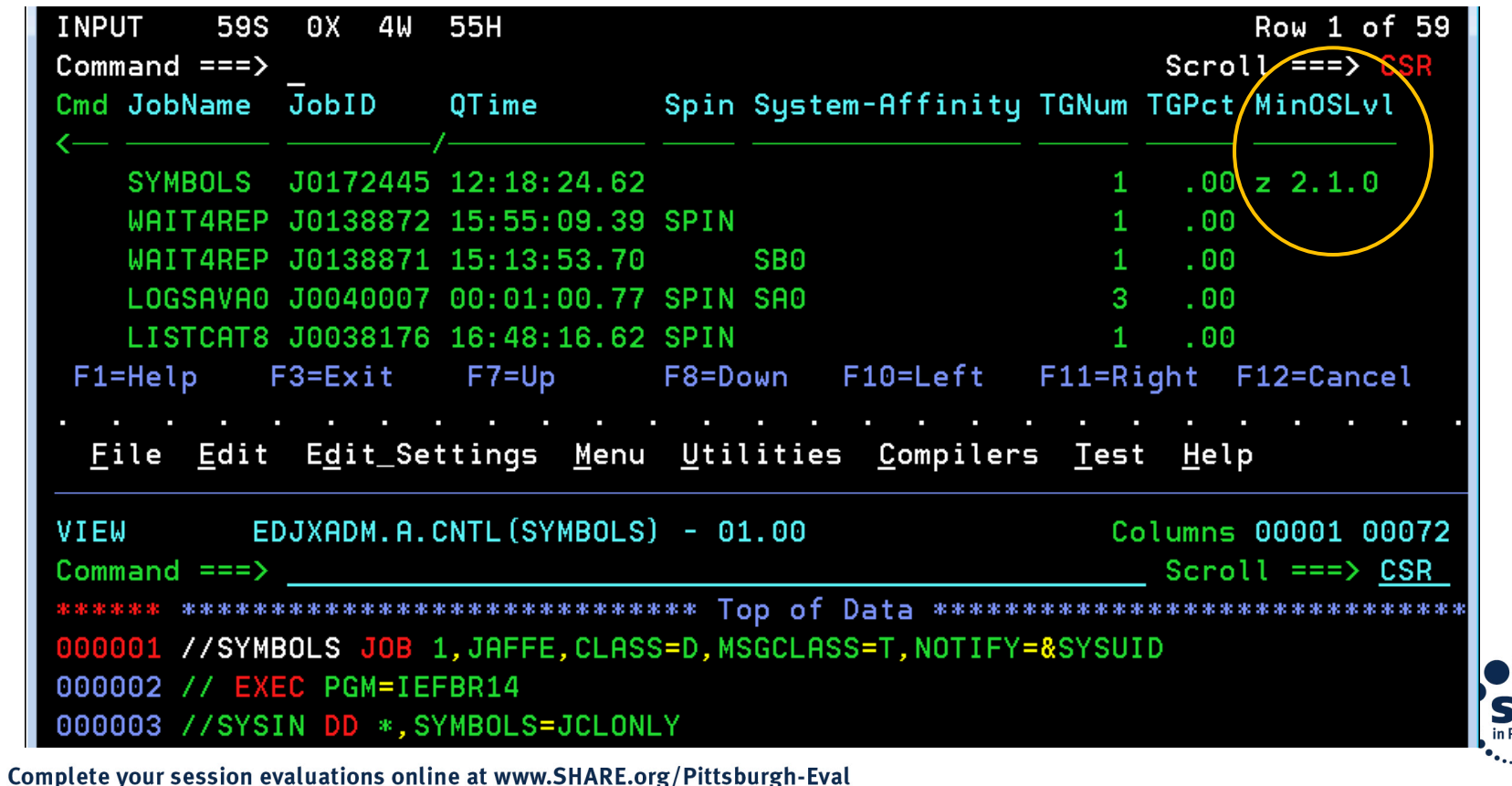

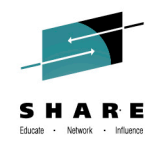

#### **EJESMAIL Utility**

- EJESMAIL is a new REXX exec written to help customers send textual job output via email. It is not part of the Customer Application Infrastructure (CAI), but it does rely on some of the CAI utilities.
- EJESMAIL can be invoked as a TSO/E foreground command, from the z/OS UNIX OMVS command prompt, as a batch job step, or under System REXX.
- EJESMAIL supports the same three mail transport agents supported by the CAI email plug-in and utilities: NJE, direct sockets, and XMITIP (from Lionel Dyck).
- EJESMAIL can be a convenient way for a batch job to email some or all of its own output.

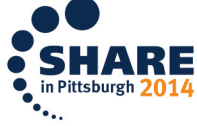

#### **EJESMAIL Usage Examples**

```
//* Email Output of our Job to JOEUSER *///EMAILJOB EXEC PGM=IKJEFT01
//SYSEXEC DD DSN=EJES.SEJEEXEC,DISP=SHR
//SYSTSPRT DD SYSOUT=*
//SYSTSTN \piEJESMAIL mysystem@mycompany.com joeuser@mycompany.com +
CC: edjaffe@phoenixsoftware.com paulscott@phoenixsoftware.com +
(NJE Subject: "Output from & JNA" +
Please find attached the output from job & JNA. Thanks!
/*
```

```
//* Email LISTVTOC Output to JOEUSER
                                \star /
//EMAILRPT EXEC PGM=IKJEFT01
//SYSEXEC DD DSN=EJES.SEJEEXEC, DISP=SHR
//SYSTSPRT DD SYSOUT=*
//SYSTSIN DD *
EJESMAIL mysystem@mycompany.com joeuser@mycompany.com +
(XMITIP DD: SYSPRINT Subject: "Result of LISTVTOC command"
//NOTEDD
        DD *
Dear Joe,
```
The LISTVTOC output you requested is attached. We hope it provides you with the enlightenment you seek.

Thanks,

```
The Management
      /*
20
    Complete your session evaluations online at www.SHARE.org/Pittsburgh-Eval
```
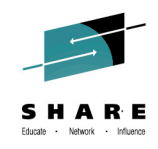

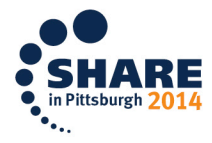

#### **DASD Extract Cataloged Data Set List**

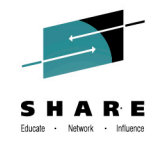

Resources Devices Tools Filter View Options Help Jobs **LETTRGEN J0483014** Extract Parameters DASD  $Command ===$ For Extract to DASD Dataset: Dataset name ===> THIS.CAN.NOW.BE.A.MASK.\*\* Disposition  $==$ > OLD (OLD, MOD, NEW or SHR) Page eject  $==$ > NO (YES or NO to force eject for each dataset) For New DASD Dataset to be Created: Management class  $==$ > (Blank for default management class) (Blank for default storage class) Storage class  $==-\rangle$ Volume serial  $==$ > Unit name (Blank for default unit)  $===$ > (Blank for default data class) Data class  $==-\rangle$ (REC, BLK, TRK, CYL, B, KB, MB, or blank) Space units  $==-\rightarrow$ Primary gty (In above units)  $= == >$ Secondary  $qty == y$ (In above units) Record format  $==$ > ('\*' to derive from data) Record length  $==$ Block size  $==-5$ Expiration (YYYY/MM/DD, YYYY.DDD, or DDDD for RETPD)  $==-\rightarrow$ Data set type  $==$ > (LIB, PDS, BASIC, LARGE, EXTP, EXTR, blank) Extended attr  $==$ (NO, OPT or blank)

Use ENTER to perform extract; Use END command to cancel extract.

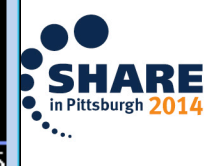

D

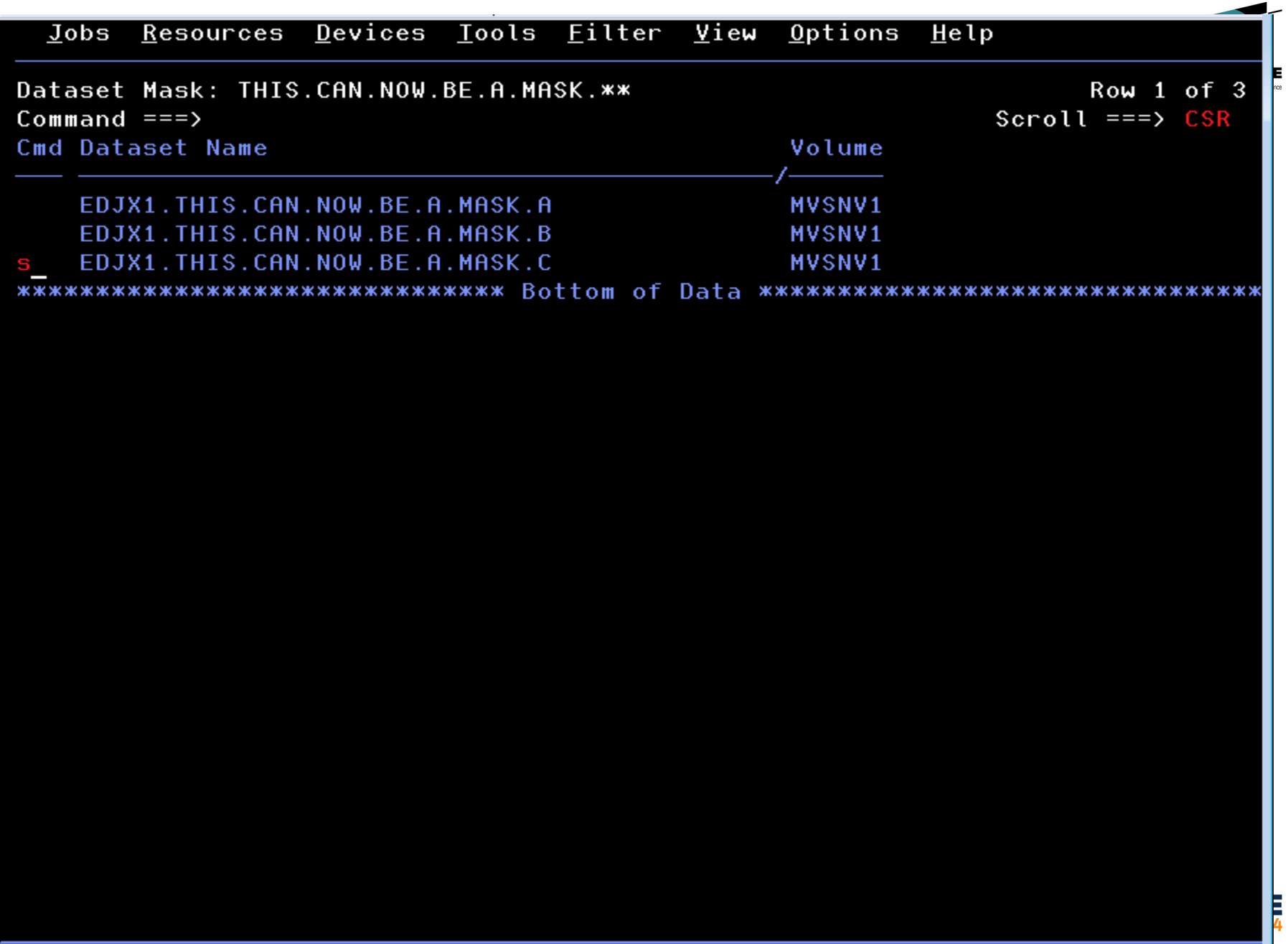

**MA** 

D

#### **Enhanced Symbolic Substitution in Filters (Primary, Additional, Metafilters, etc)**

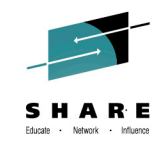

- V3R5 introduced Environment Variables—symbols derived from the current environment that can be used in filters
	- These have been renamed to (E)JES Environment Symbols
- Beginning in this release, z/OS system symbols can also be used. If an ampersand remains after substitution of (E)JES environment symbols, a z/OS symbol substitution service is invoked to process the string.
- Both static (e.g., &SYSNAME) and dynamic (e.g., &WDAY) symbols are supported

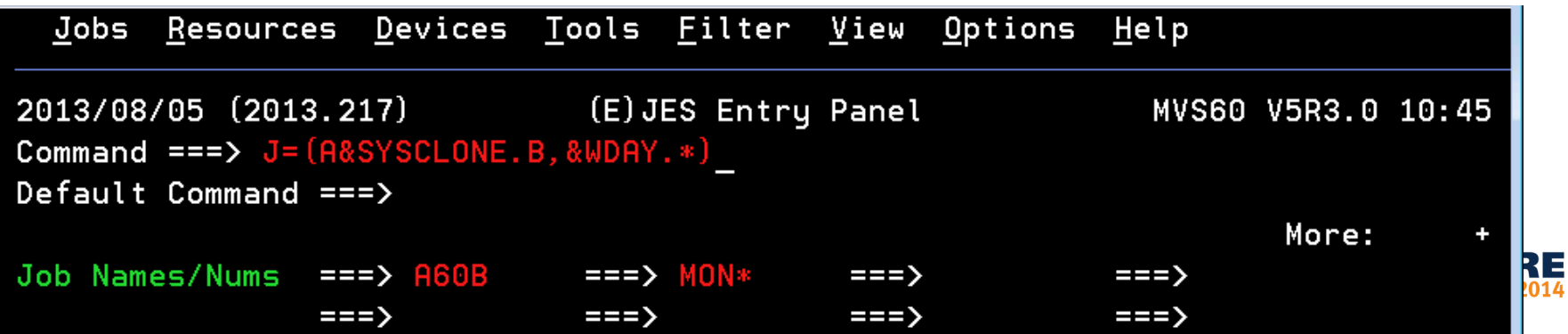

#### **Substitution for Metafilters is Dynamic**

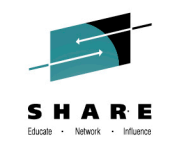

• Most filters are substituted immediately when the filter is established. Substitution for metafilters occurs at the time the filter is actually used. What you type is unchanged.

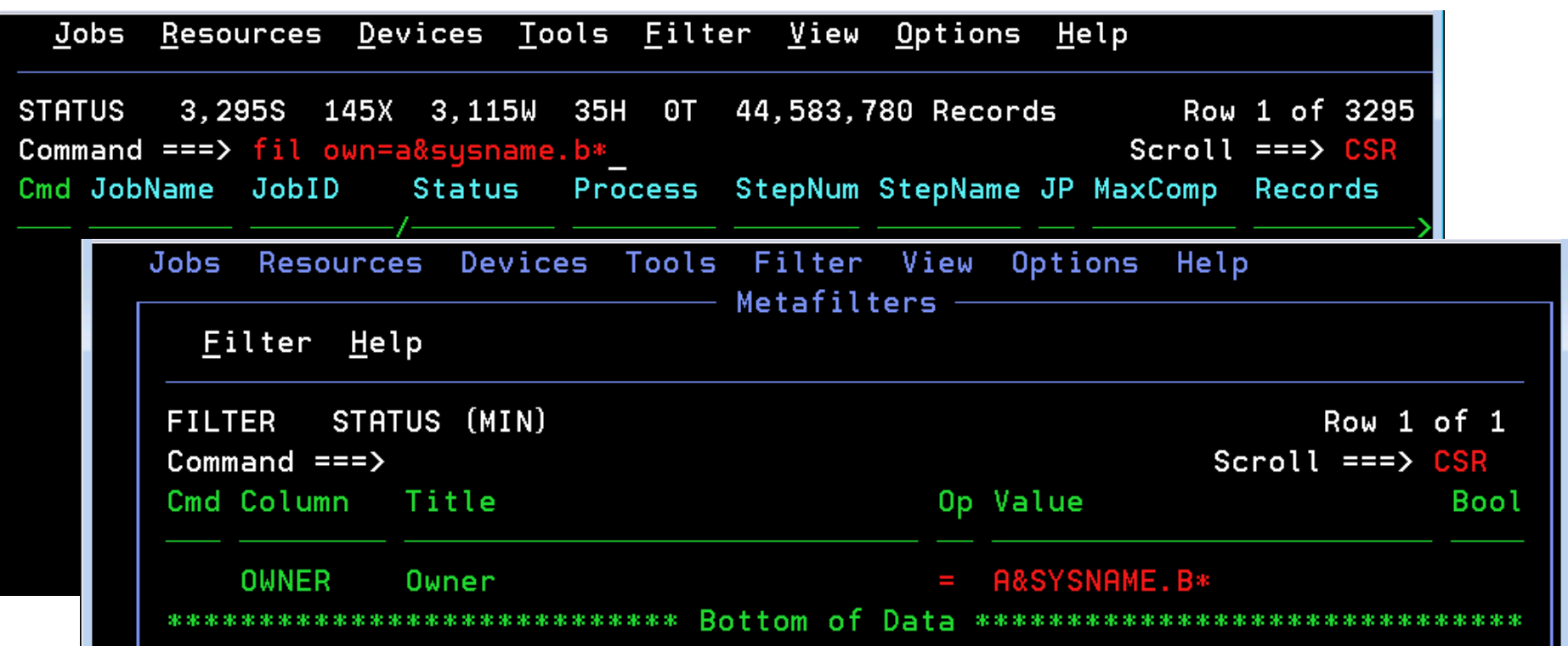

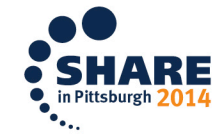

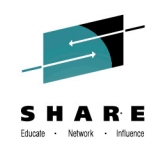

#### **InfoCenter Search Integration Under ISPF**

- **F6** is now assigned to the **INFO** command
	- Previously **F6** was assigned to the **BOOK** command
	- **BOOK** command moved to **F18** (Shift+F6)
- INFO command with no explicitly-specified search words and cursor not positioned results in display of InfoCenter Search pop-up
	- Search words can be entered and search launched
	- InfoCenter parameters pop-up is requested by pressing **F6** on InfoCenter Search pop-up
- INFO command with explicitly-specified search words or cursor positioned to word within scrollable area initiates an InfoCenter search

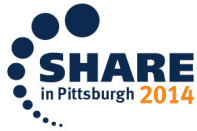

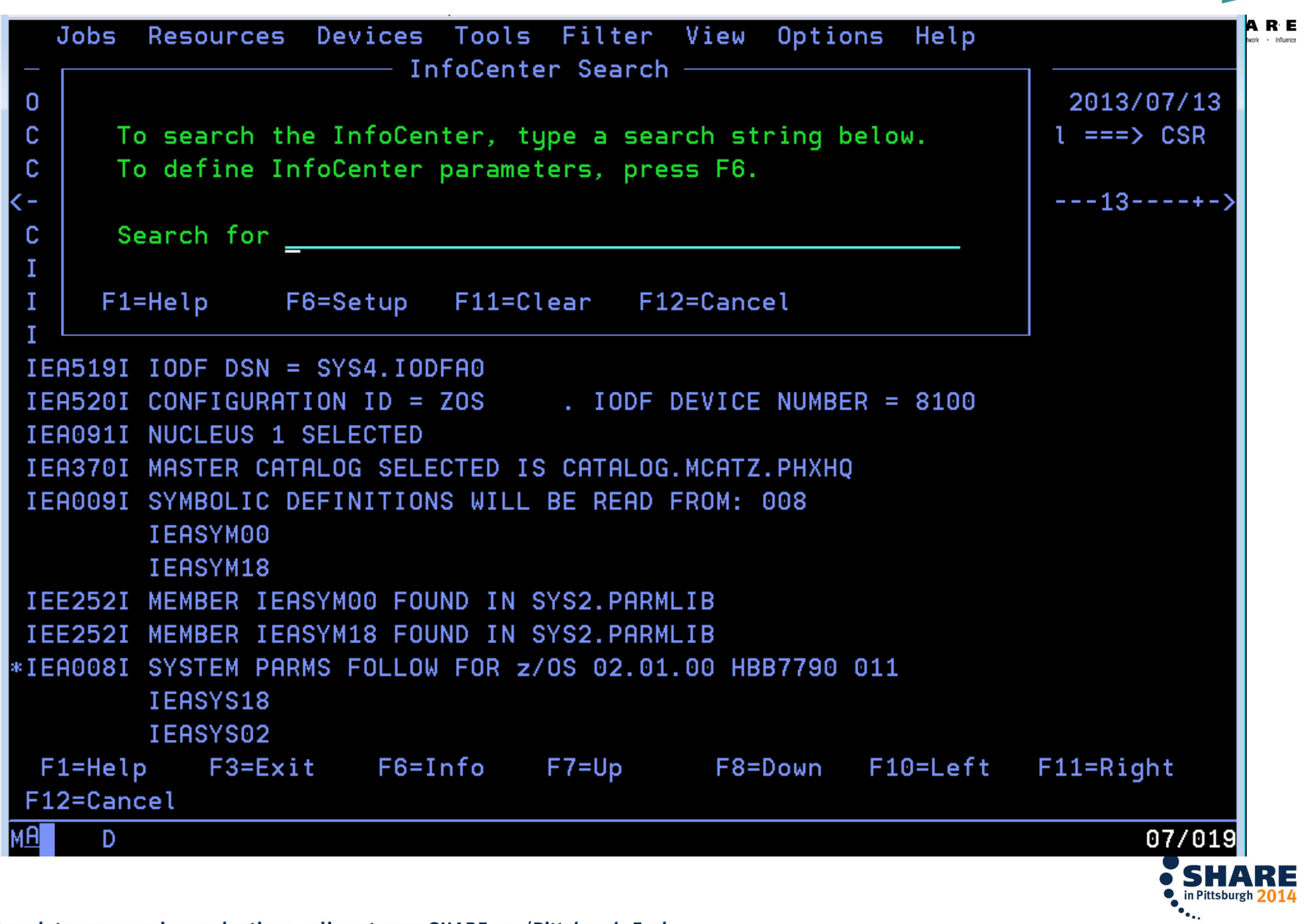

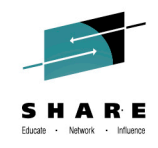

#### **InfoCenter Setup Pop-up**

- Accessed via **F6** from InfoCenter Search pop-up
- Specify URL of InfoCenter server. If not specified, defaults as follows based upon the current z/OS release:
	- <http://publib.boulder.ibm.com/infocenter/zos/v2r1>
	- <http://publib.boulder.ibm.com/infocenter/zos/v1r13>
	- <http://publib.boulder.ibm.com/infocenter/zos/v1r12>
	- <http://publib.boulder.ibm.com/infocenter/zos/v1r11>
- Scope defaults to **All Topics**
- Browser name and directory not required for Windows

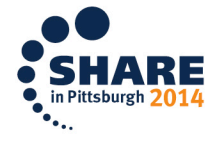

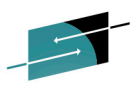

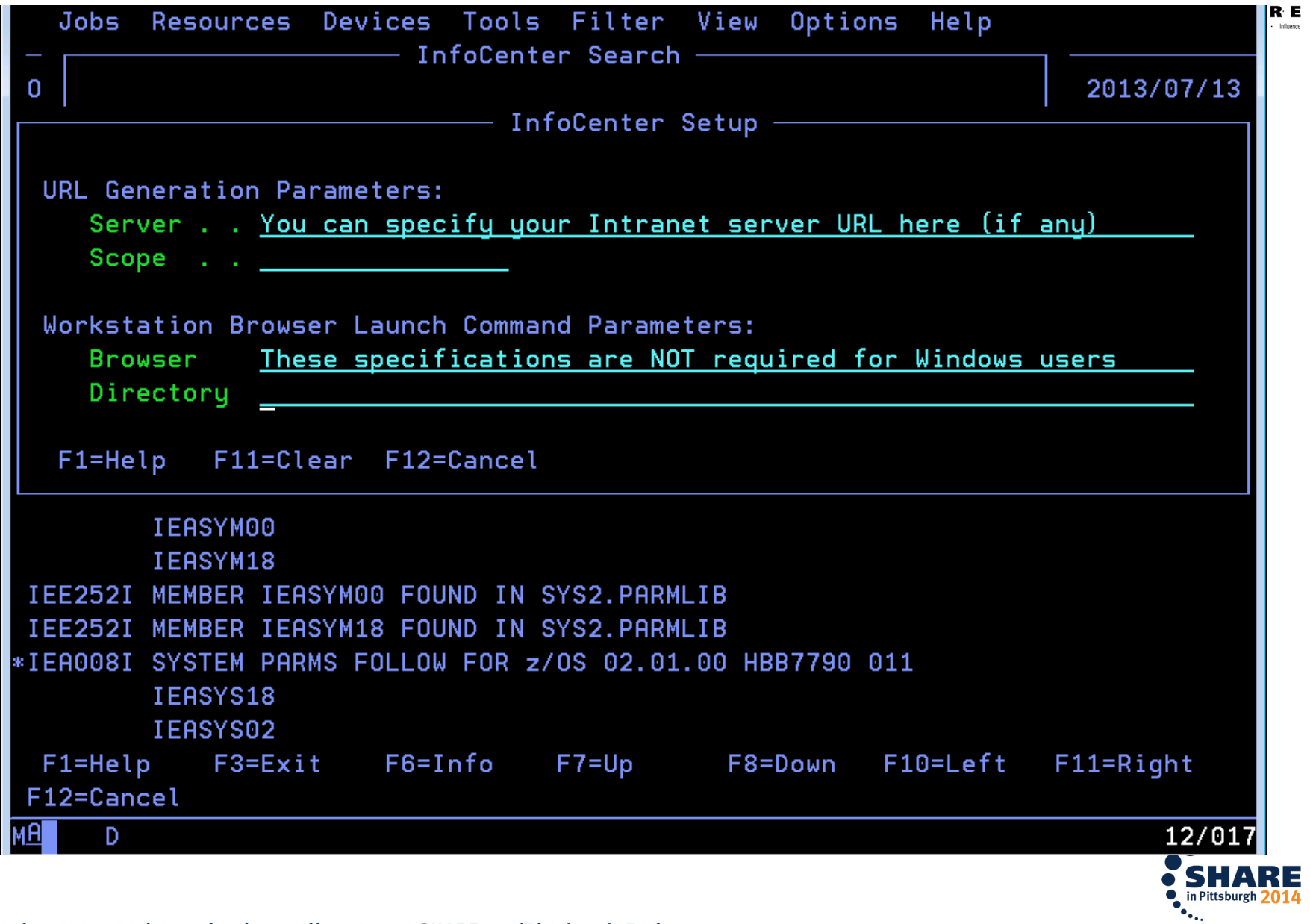

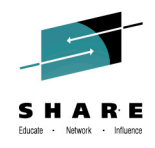

#### **InfoCenter Search Behavior**

- If ISPF Workstation Agent (WSA) connected, web browser is launched on local workstation to initiate the InfoCenter search
	- Connect WSA using WSCON command
	- Do not confuse WSA with ISPF C/S; GUI not required
- If WSA not connected, URL is displayed on 3270 screen
	- Most modern 3270 emulators provide "hot spot" support for URLs displayed within the 3270 presentation area
	- Clicking on the URL usually results in a launching of web browser to process the URL

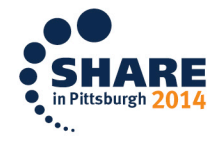

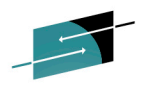

#### InfoCenter Search URL

#### http://publib.boulder.ibm.com/infocenter/zos/v1r13/index.jsp?tab=search&scope=A ll+Topics&searchWord=IEA371I

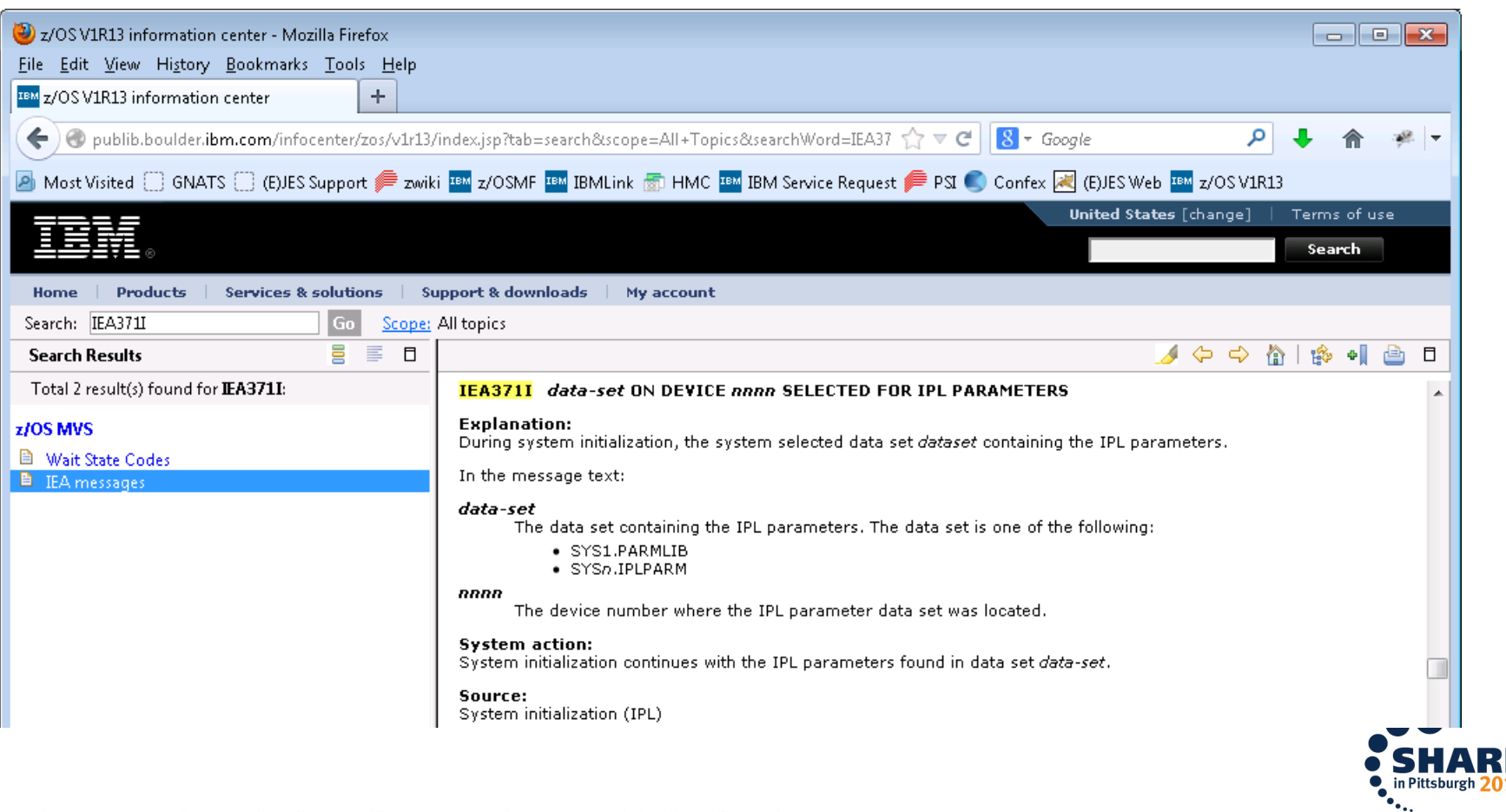

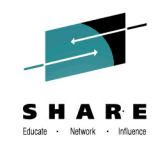

#### **Installation via Chorus Software Manager from CA Technologies**

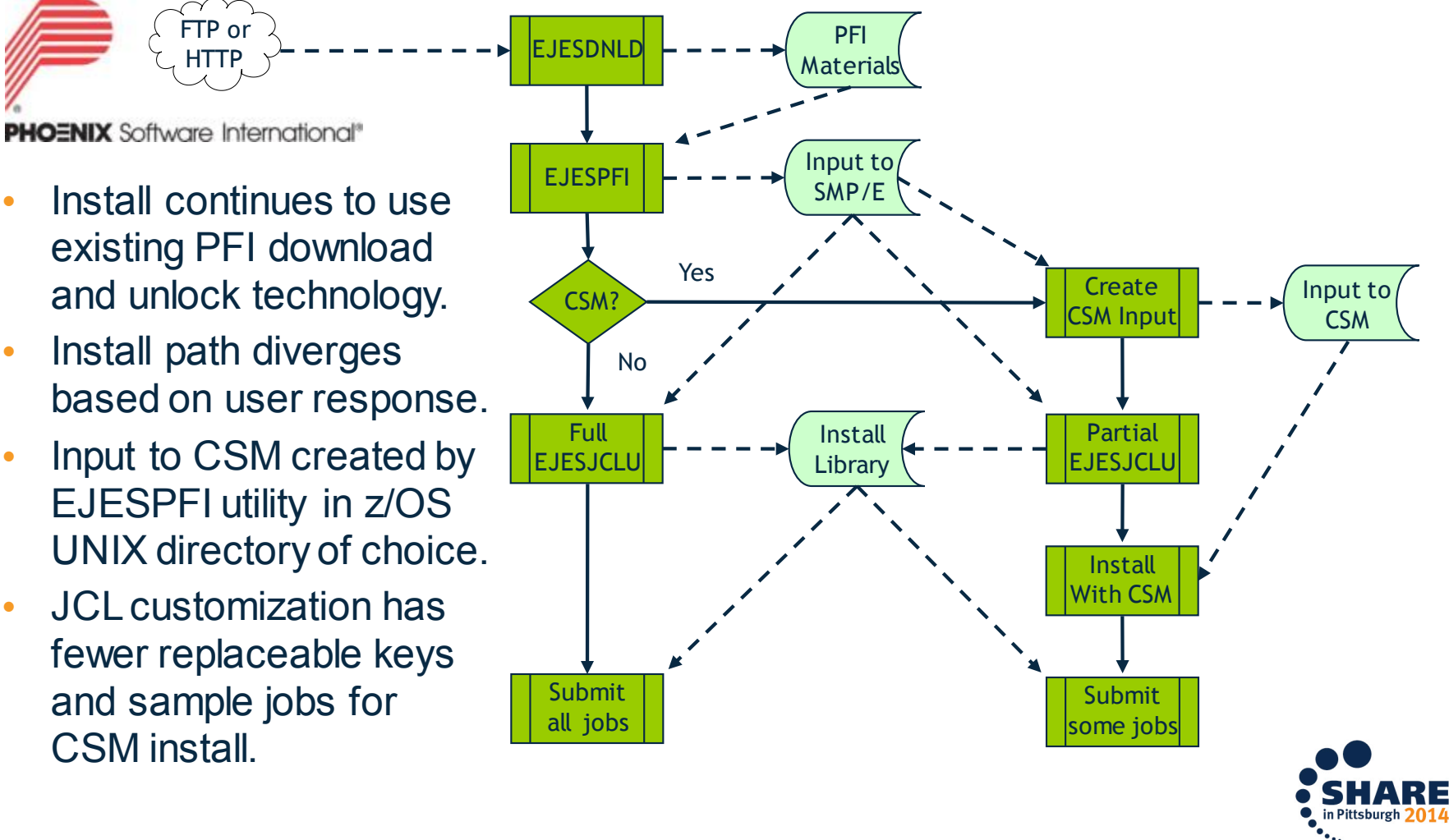

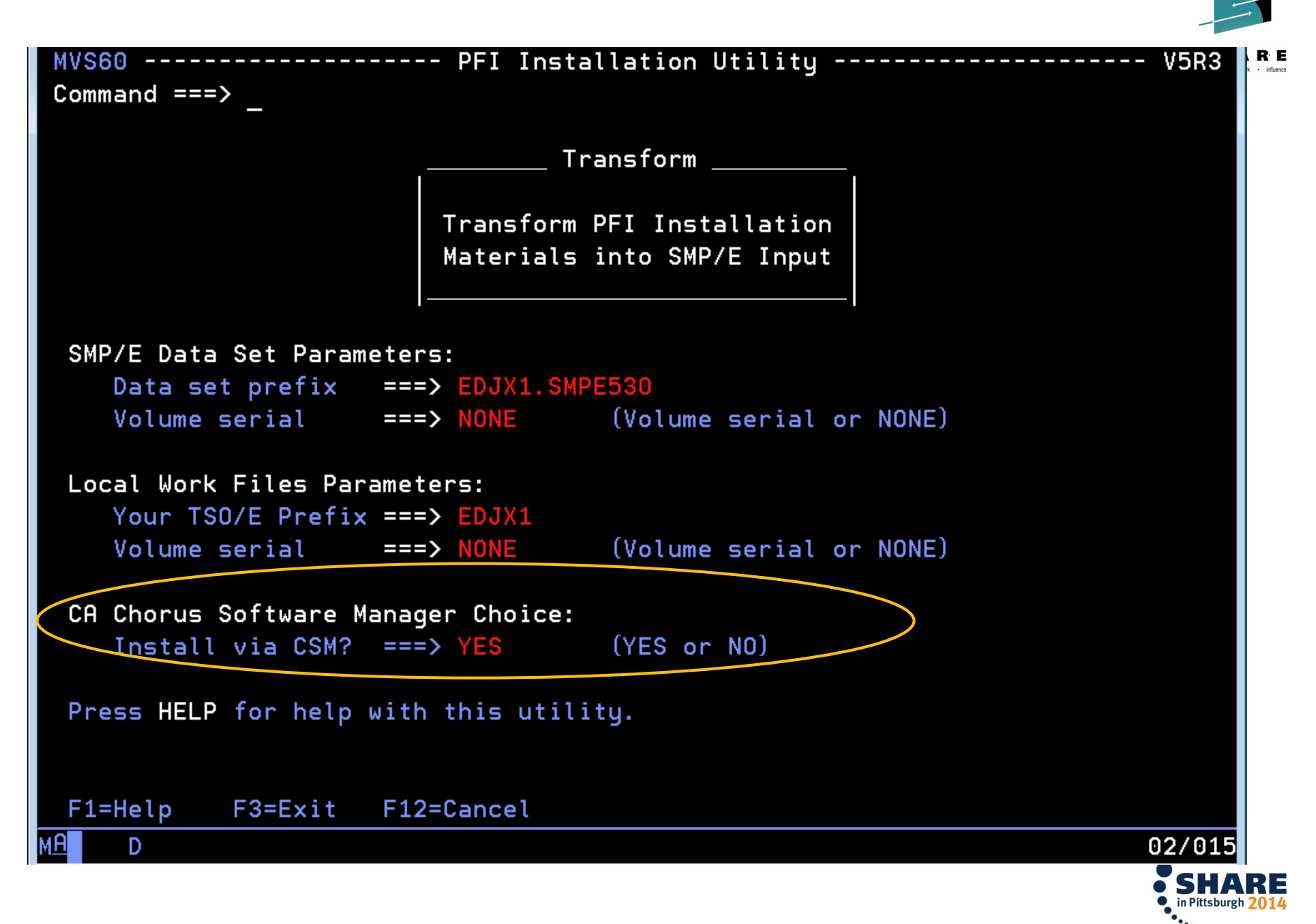

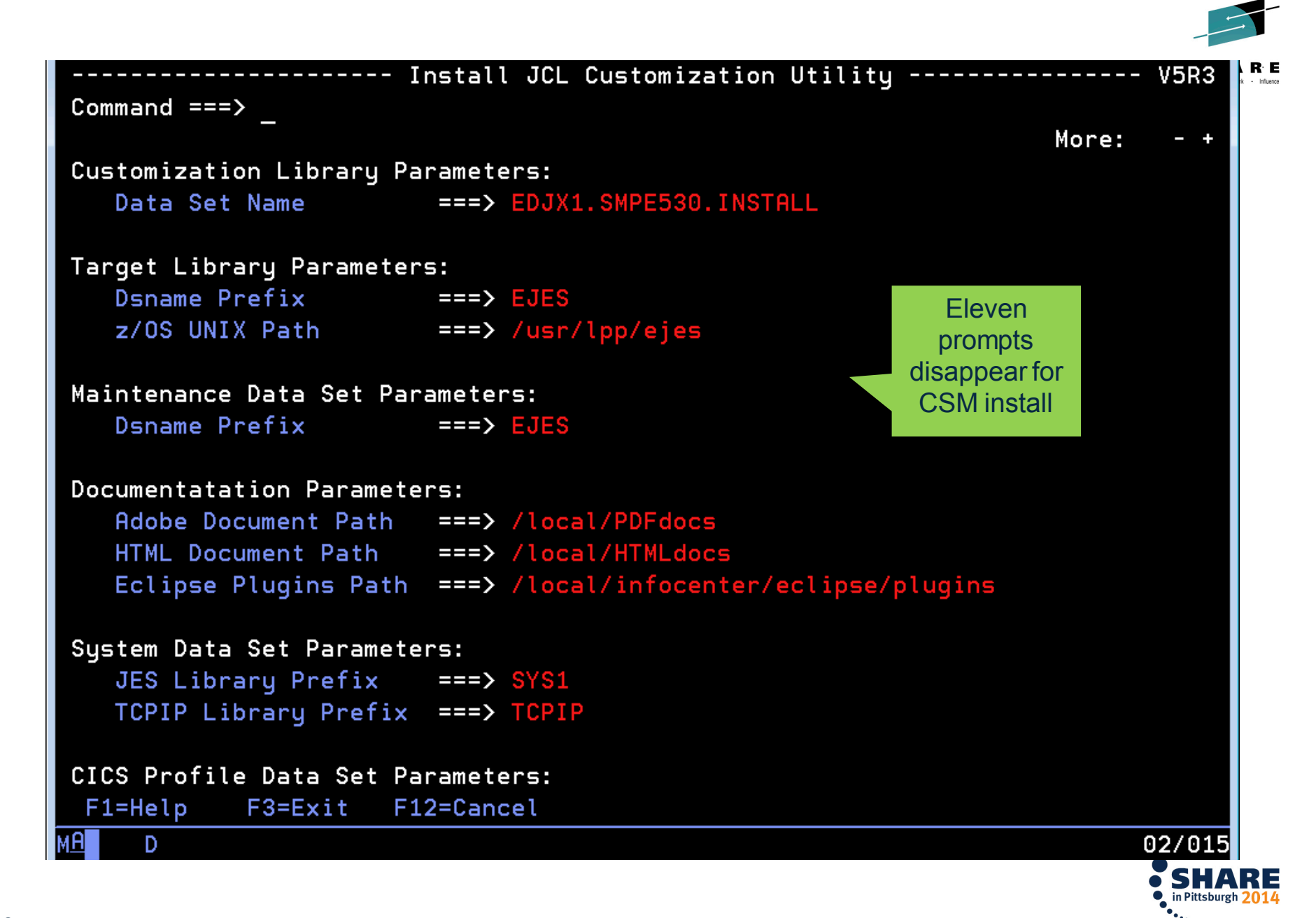

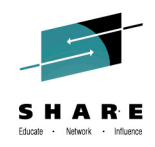

#### **PTF and USERMOD Transformation**

- For traditional install, PTFs and USERMODs are delivered as batch JCL.
- When using CSM install, these members are transformed into pure SMP/E input and renamed.
	- PTFs renamed from EJES\$xxx to PTFCxxx
	- USERMODs renamed from EJES\$xxx to UMODxxx

```
++USERMOD(EJESLIC) REWORK(2013069) .
++VER(Z038) FMID(QEJ5300) .
++SRC(EJESLIC) .
* REL=V5R3 GRACE=2013-01-01
*---+----1----+----2----+----3----+----4--
--+----5
EJESGLIC 
DATA=001307508CD994D2F181590816EF82FF
 EJESGLIC DATA=C4C4E0
EJESGLIC CKSUM=0000021813
END ,
```

```
++USERMOD(EJESLIC) REWORK(2013069) .
++VER(Z038) FMID(QEJ5300) .
++SRC(EJESLIC) .
* REL=V5R3 GRACE=2013-01-01
*---+----1----+----2----+----3----+----4---
-+----5
EJESGLIC 
DATA=001307508CD994D2F181590816EF82FF
 EJESGLIC DATA=C4C4E0
EJESGLIC CKSUM=0000021813
END ,
```
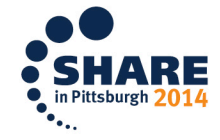

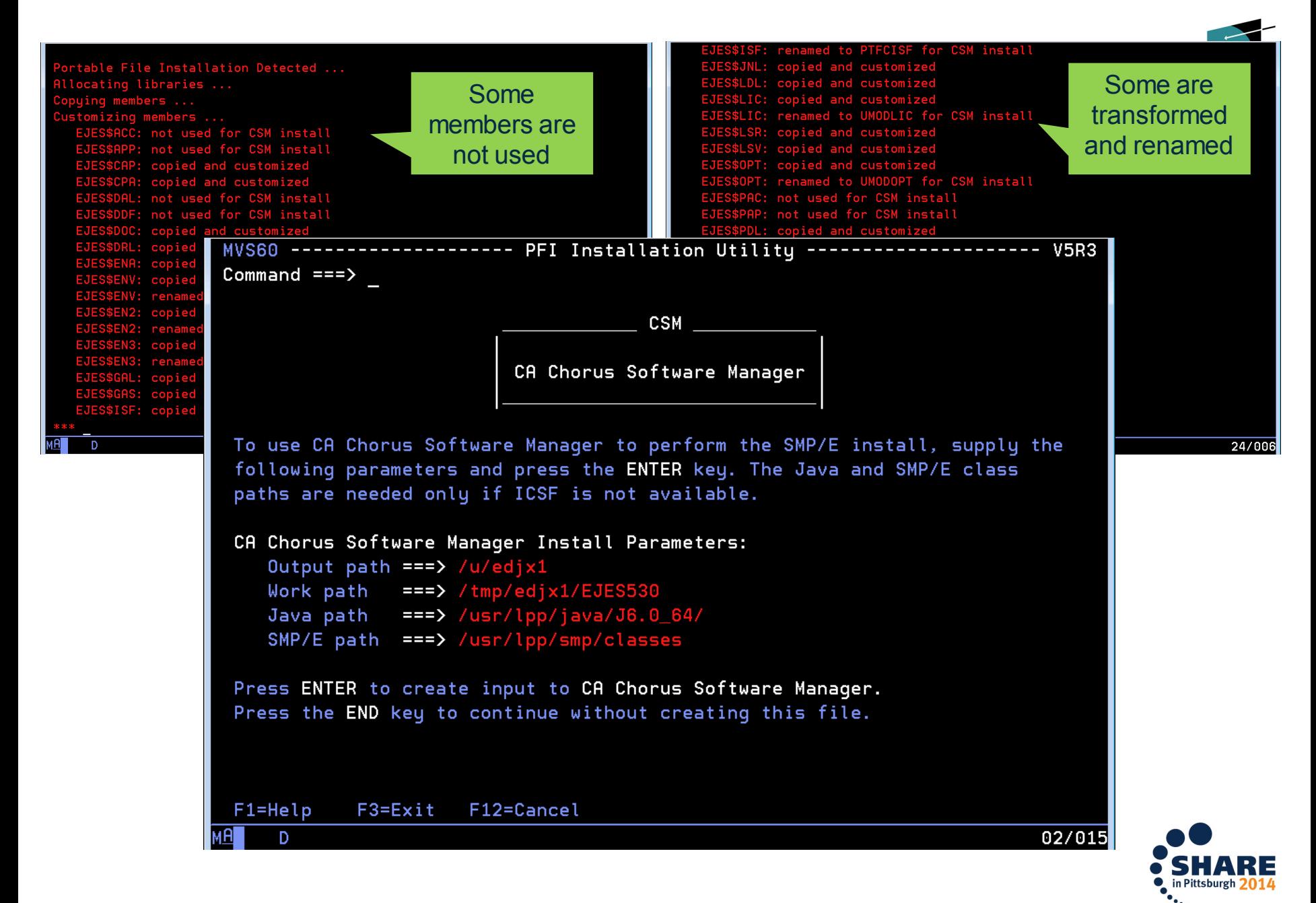

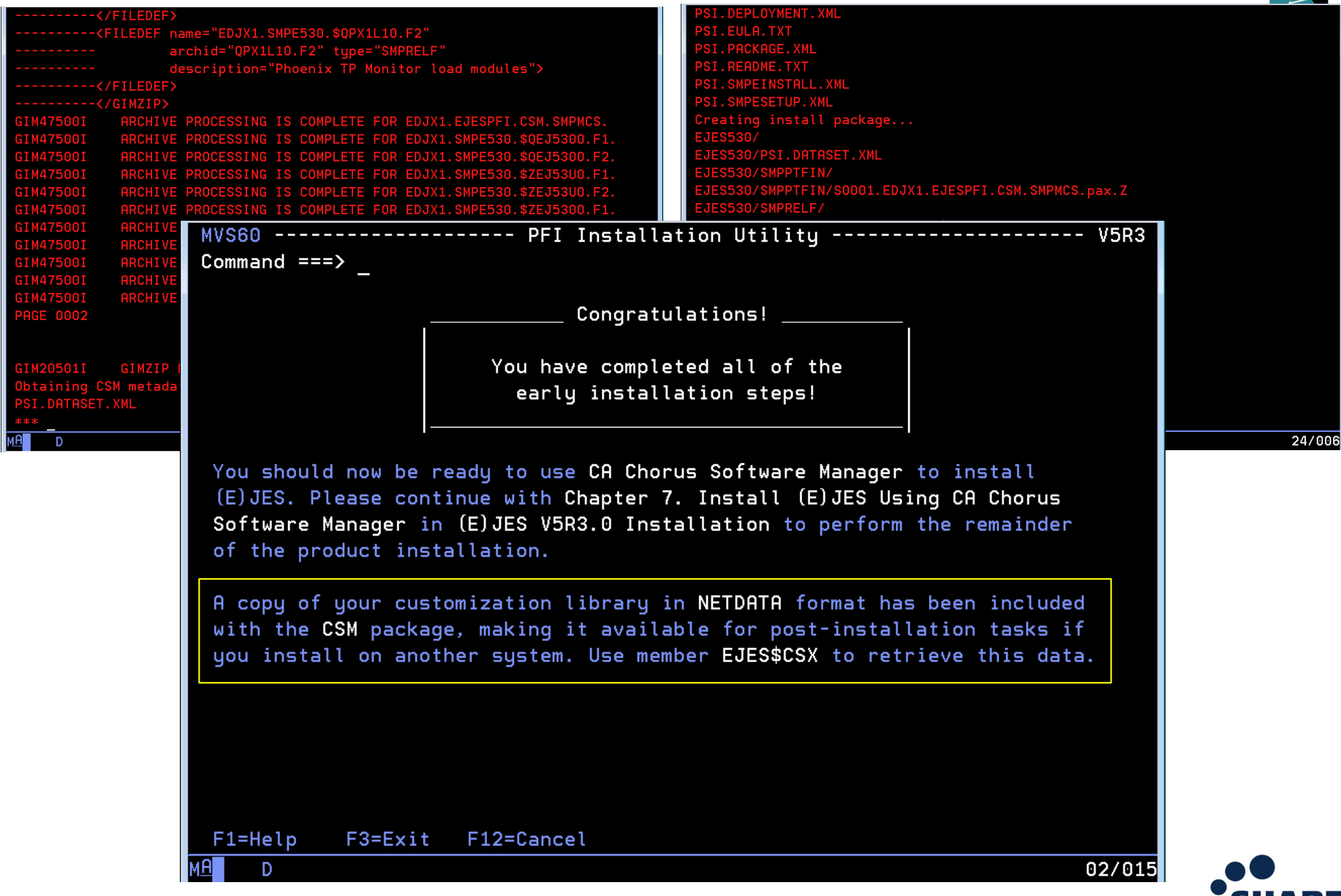

o in Pittsburgh 20

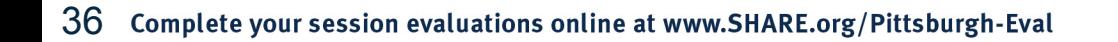

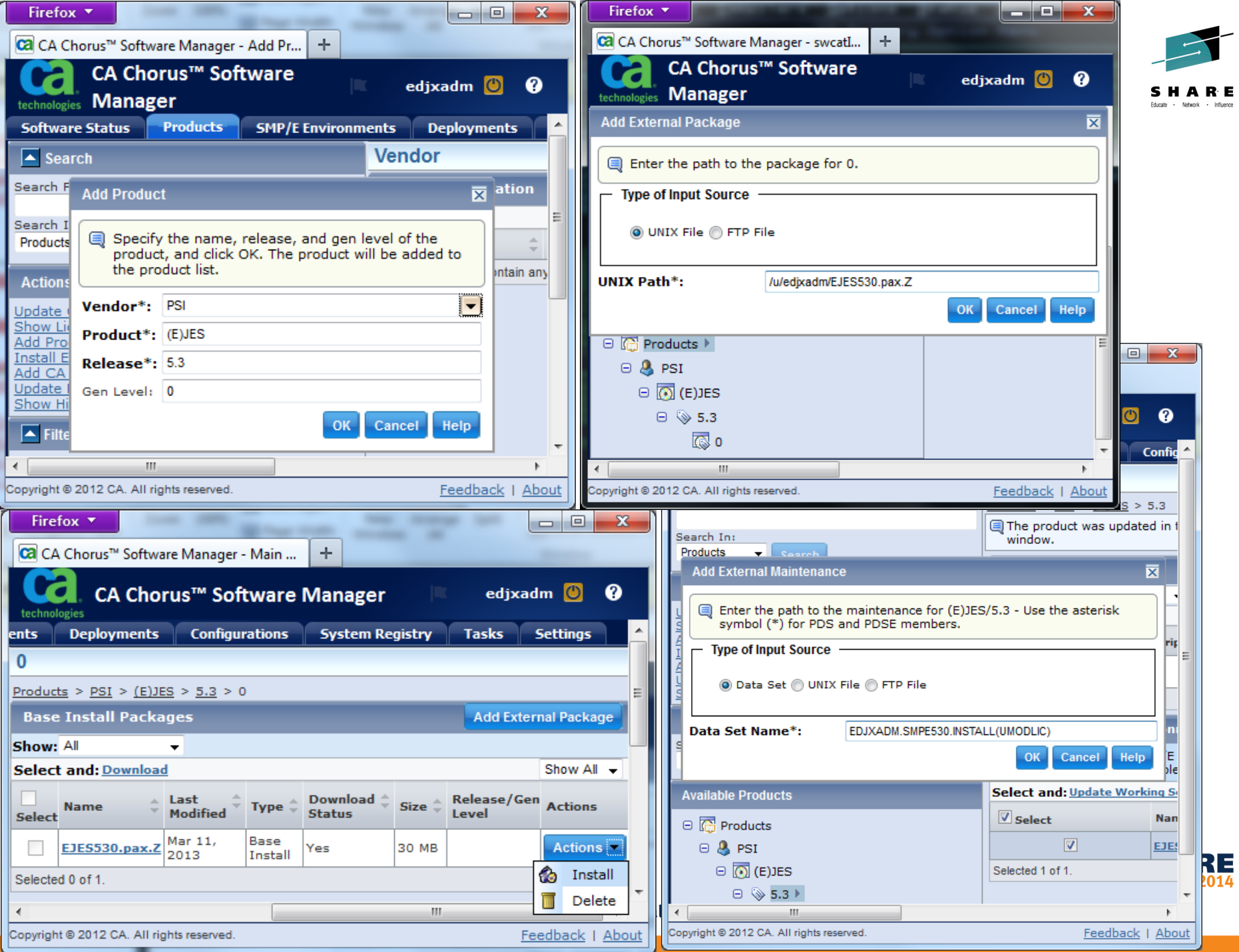

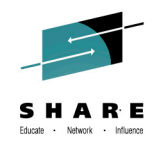

#### **(E)JES Web Technology Preview**

- The (E)JES Web Technology Preview is a browser-based interface to (E)JES implemented in Java.
- The initial release, which we classify as a technology preview, allows many basic (E)JES functions to be performed.
- Our intent is to create a de-Facto interface to (E)JES for users that are uncomfortable navigating traditional 3270 interfaces.
- The REST API backing this technology will provide a framework for the creation of Eclipse plug-ins, mobile applications, and other web services clients.

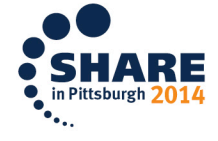

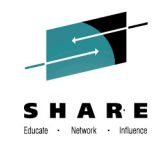

#### **(E)JES Web Technology Preview**

- (E)JES Web is built on top of the (E)JES Java API. – The (E)JES API (all flavors) keeps improving as a result of this effort.
- IBM has given z/OS Java highly-preferential treatment in System z hardware/software design and customer terms and conditions. This trend is expected to continue, making z/OS Java a solid language/platform choice with good investment protection for the foreseeable future.

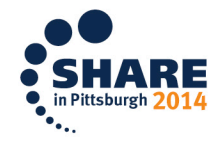

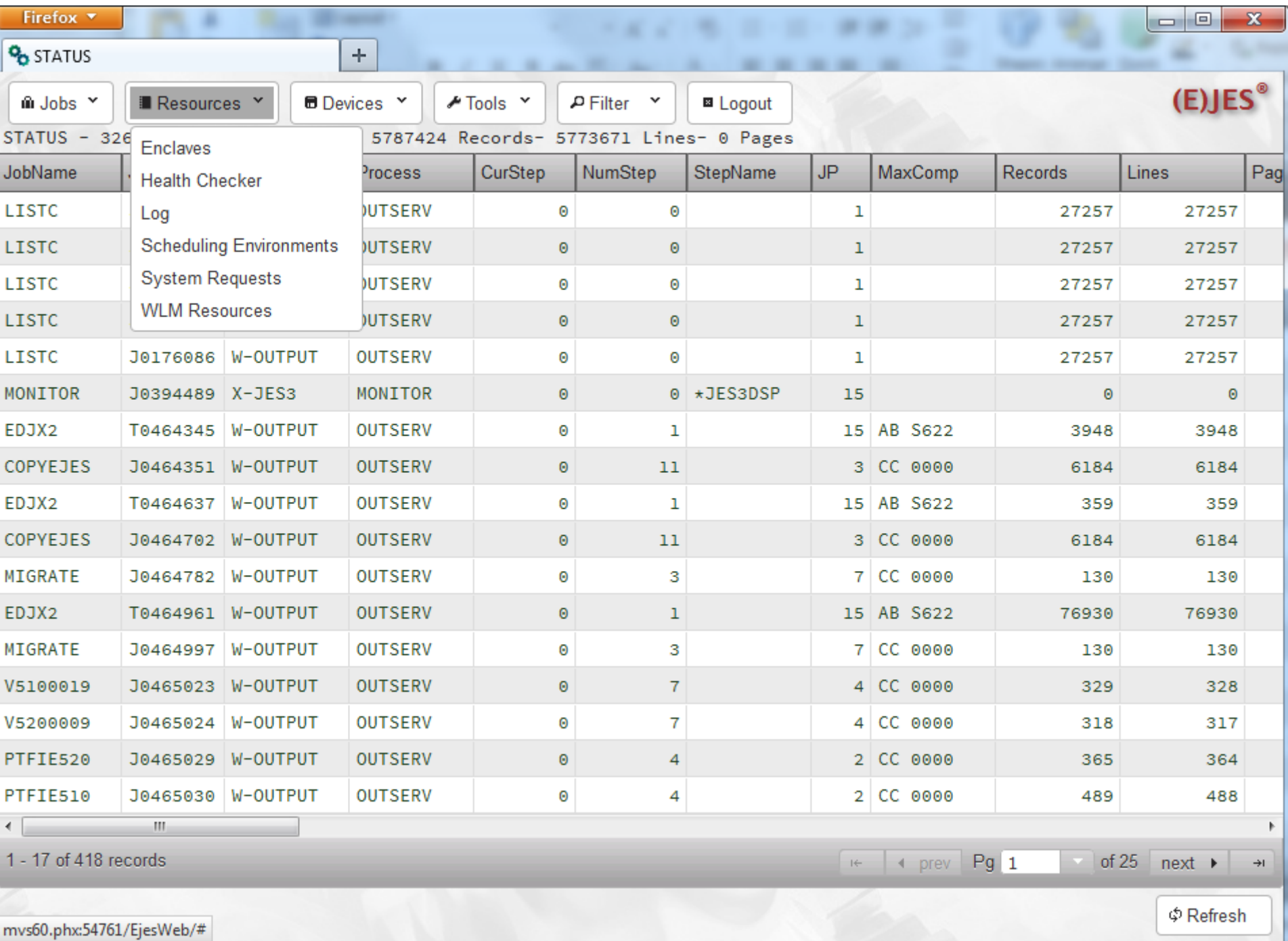

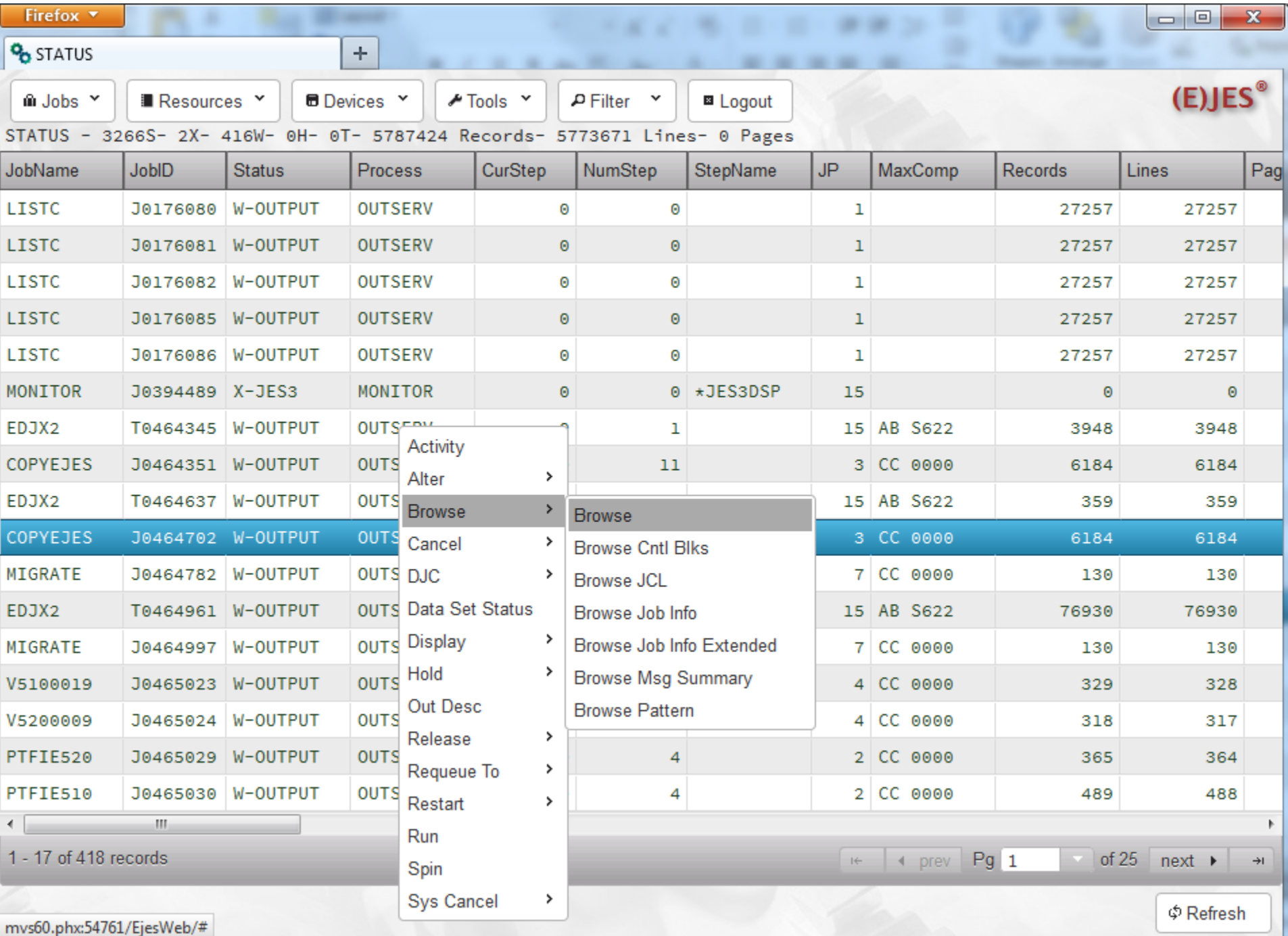

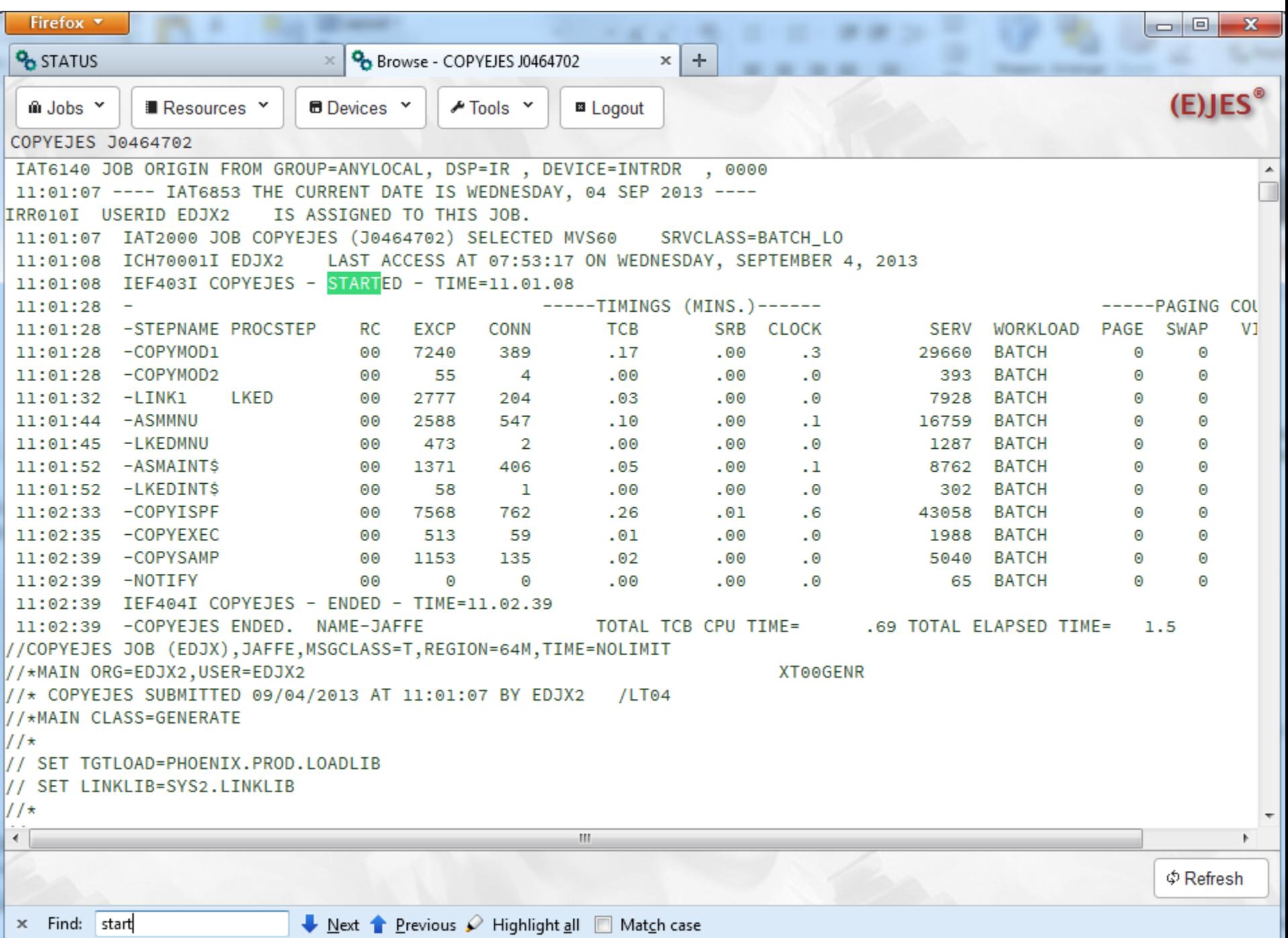

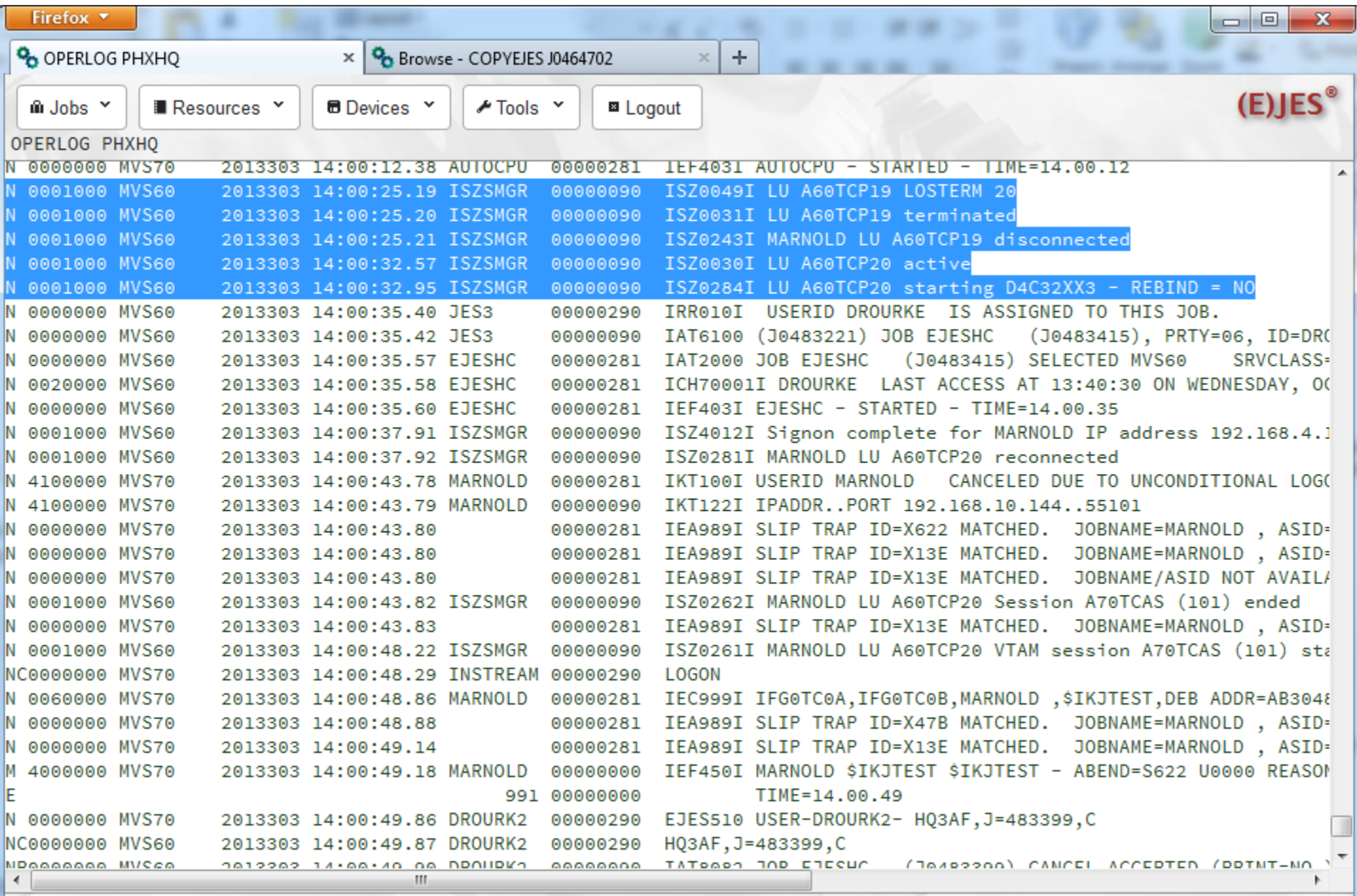

 $\Phi$  Refresh

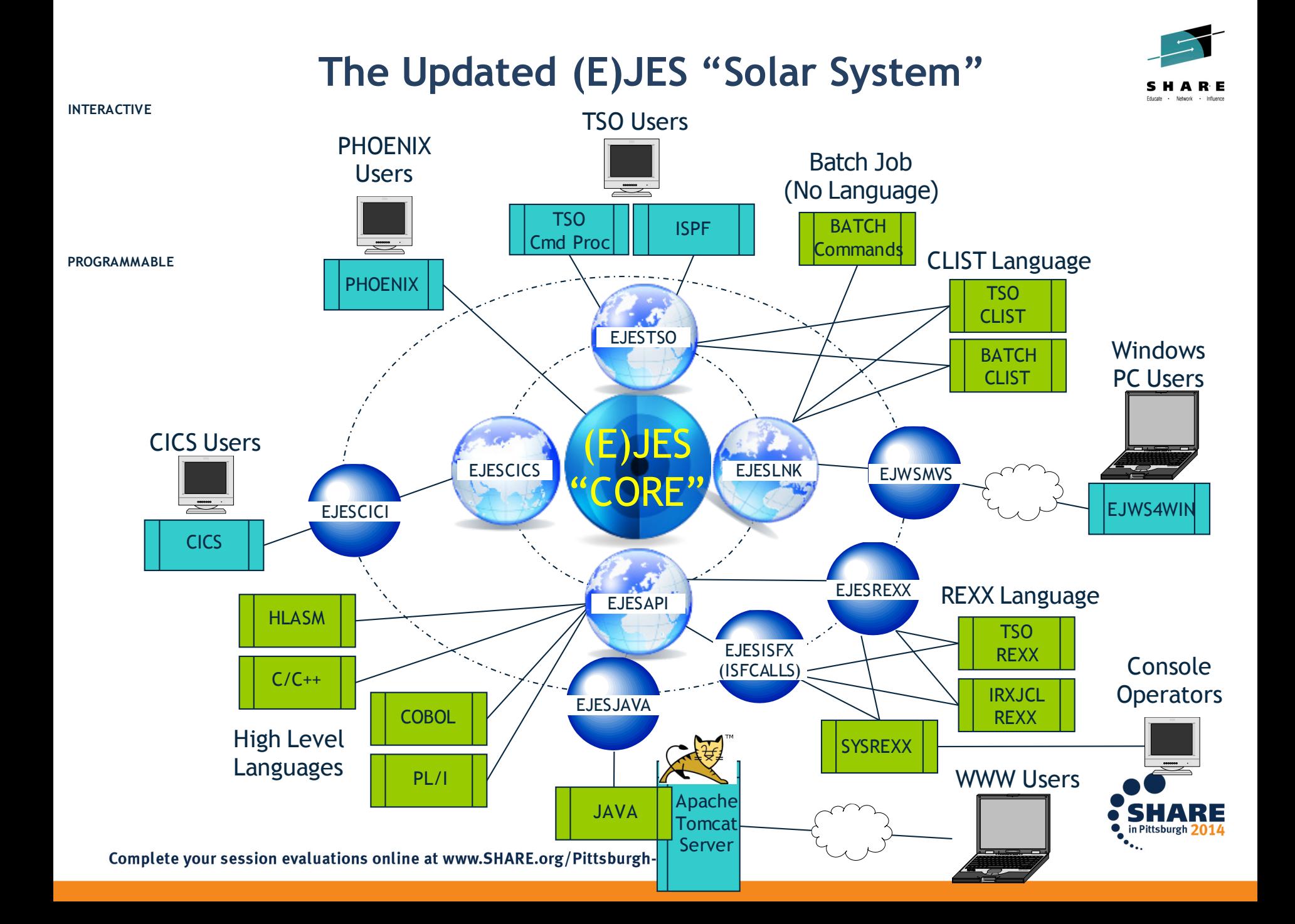

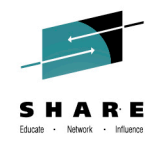

#### **(E)JES Web Deployment**

- Each running instance of (E)JES Web must be deployed.
- A sample JCL procedure is provided. The same procedure can be shared by multiple deployments.
- Batch JCL is provided to create a small, read/write zFS file system for running an instance.
- A z/OS UNIX OMVS shell script prompts for eight basic parameters—most of which default naturally.
- The script populates the target instance file system and creates a parmlib member unique to the instance.
- An (E)JES Web instance typically runs as a started task.
- An instance is stopped via the MVS STOP command.

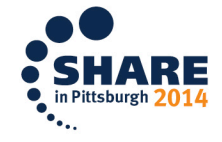

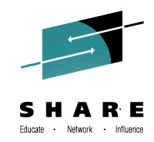

## CPU Performance Benchmark Results

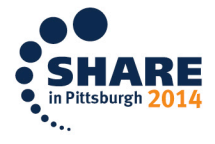

Complete your session evaluations online at www.SHARE.org/Pittsburgh-Eval

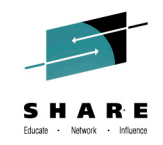

#### **JES2 CPU Performance Benchmark: Between 3.5x and 12.5x**

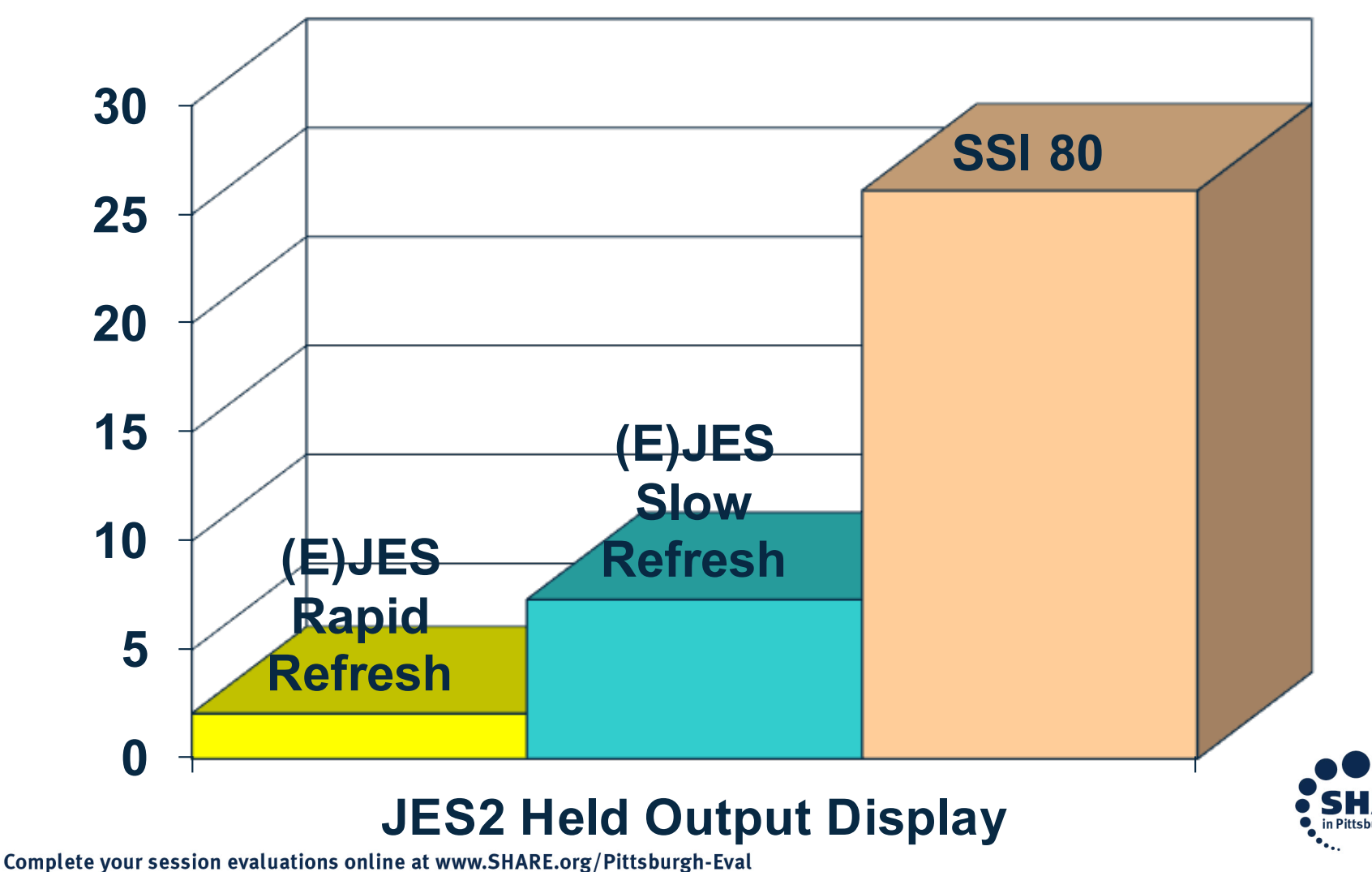

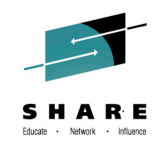

#### **JES3 CPU Performance Benchmark: 5.4x**

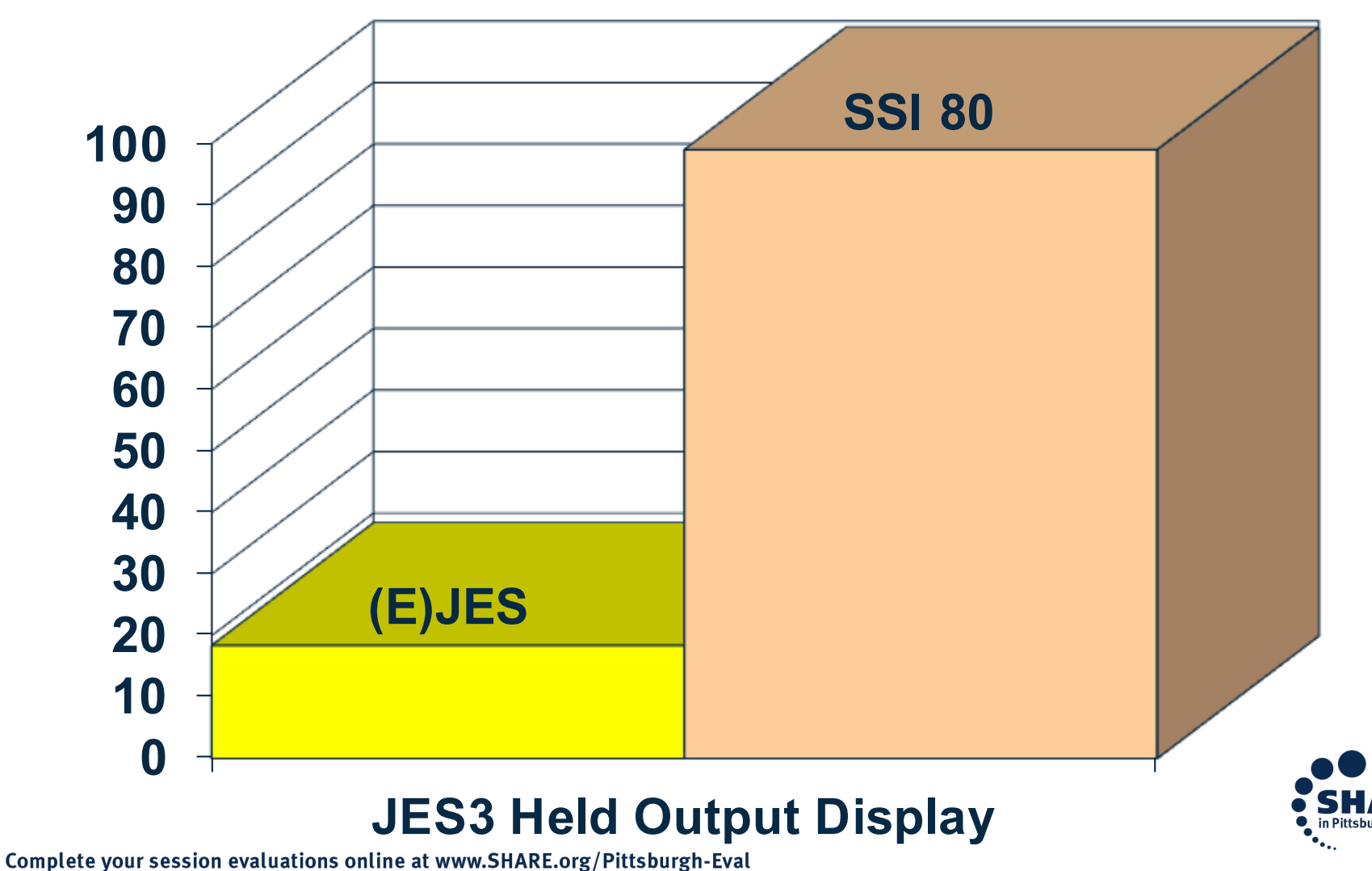

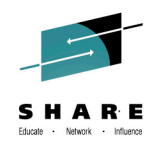

#### **Performance Differences in Perspective**

- The benchmark savings occur using apples-to-apples measurements with TCB-mode only, GCP execution.
- Customers with zIIP processor(s) will gain additional benefits.
- Not only does (E)JES use far less CPU than any SSI 80 exploiter, but nearly all of it is eligible for redirection to zIIP.
- In the case of SSI 80, none of the CPU resources are eligible for zIIP redirection—even for customers with zIIP processors available.

**JobName CPU-Time ACPU-Time zIIP-Time GCP-Time zICP-Time --------/-------- --------- --------- -------- --------- JOEUSER 00:06.15 00:12.20 00:05.94 00:05.94 00:00.00 BEFORE JOEUSER 00:07.16 00:29.12 00:21.71 00:06.91 00:00.00 AFTER JOEUSER 00:01.01 00:16.92 00:15.77 00:00.97 00:00.00 DIFFERENCE 94% Offload**

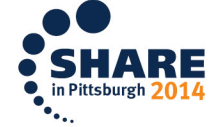

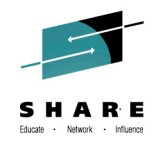

### Questions?

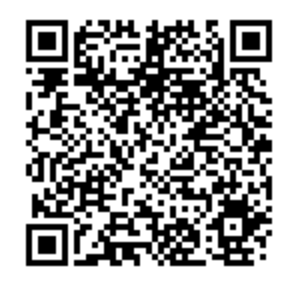

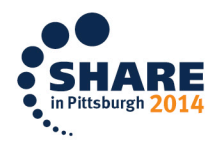

Complete your session evaluations online at www.SHARE.org/Pittsburgh-Eval